# **Working Waterfronts Documentation** *Release 1.0*

**OSU Open Source Lab**

February 11, 2015

#### Contents

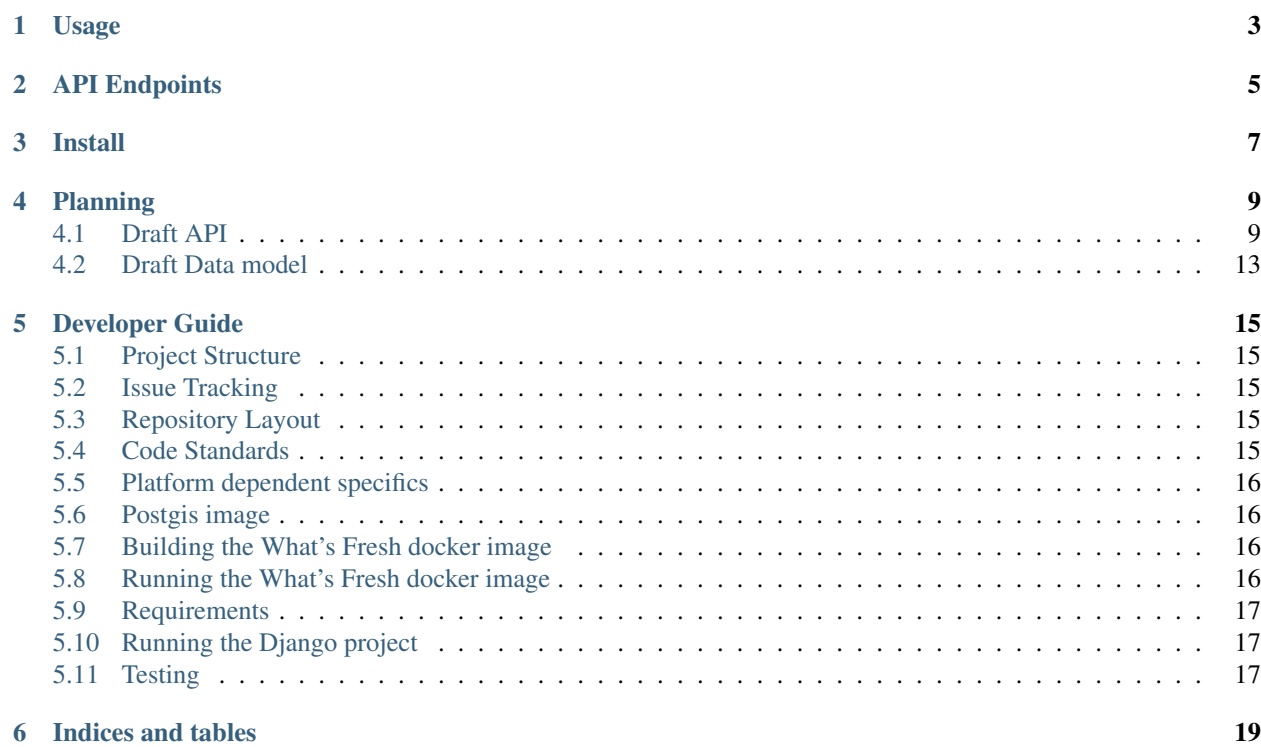

API and Usage Documentation:

<span id="page-6-0"></span>**Usage**

<span id="page-8-0"></span>**API Endpoints**

<span id="page-10-0"></span>**Install**

# **Planning**

# <span id="page-12-1"></span><span id="page-12-0"></span>**4.1 Draft API**

#### **4.1.1 Format**

Responses will be returned in standard JSON format. An attempt will be made to keep the structure simple. Https will be used for all endpoints.

Null values (optional fields that do not have data), will be empty strings: "".

#### **4.1.2 Versions**

The API will be versioned with simple version integers, 1, 2, 3, ...

ex: <https://working-waterfronts.org/1/pois>

### **4.1.3 Errors**

Error records will be returned in every message, and will consist of a dictionary containing the error status, error name, error text and error level. The status field will indicate the presence of an error condition, and should be checked before attempting to process the rest of the response.

example:

```
error: {error_status: true, error_name: 'not_found_error', error_text: 'poi with id=232 could not be
```
### **4.1.4 Extended Fields**

To allow for future expandability, a dictionary call 'ext' will be included with every response. This dictionary will either contain no records, or will contain additional first-class records that were not included in the original specification. For instance, if a new attribute "color" is later added to the product response, it can be included in the extended attributes array. Applications can choose to discover/use these new fields or ignore them without effecting backwards compatibility. Response validation should include the presence of ext, but not its contents.

### **4.1.5 Endpoints**

#### */pois*

{

Return a dictionary containing a record for every poi in the database. This data is unlikely to change frequently, it should be in long-term storage on the device and refreshed periodically.

```
error: {error_status: bool, error_name: text, error_text: text, error_level},
    pois: [
{id: int,
            name: text,
            alt_name: text or null,
            summary: text,
lat: float,
long: float,
street: varchar,
city: varchar,
state: varchar,
zip: varchar,
description: text
location_description: text,
history: text,
facts: text,
contact_name: varchar,
phone: varchar,
website: url,
hazards: [
      {
            name: varchar,
            description: varchar,
            id: int
      },
      ...
],
categories: [
      {
            category: varchar,
            id: int
      },
      ...
],
images: [
      {
            link: varchar,
            name: varchar,
            caption: varchar
      },
      ...
],
videos: [
      {
            link: varchar,
            name: varchar,
            caption: varchar
      },
      ...
],
email: email,
```

```
created: datetime,
                modified: datetime,
                ext: {attribute: value, attribute: value...} or {}},
            {...},
            {...}
    ]
}
```
#### */pois/<id>*

Returns a single poi record identified by <id>. This will return all available details about a poi.

```
{
        error: {error_status: bool, error_name: text, error_text: text, error_level},
   id: int,
                name: text,
                alt_name: text or null,
                summary: text,
   lat: float,
   long: float,
   street: varchar,
   city: varchar,
   state: varchar,
   zip: varchar,
        description: text,
   history: text,
   facts: text,
   location_description: text (optional),
   contact_name: varchar,
   phone: varchar (optional),
   website: url (optional),
   email: email (optional),
   hazards: [
          {
                name: varchar,
                description: varchar,
                id: int
          },
          ...
    ],
    categories: [
          {
                category: varchar,
                id: int
          },
          ...
    ],
    images: [
          {
                link: varchar,
                name: varchar,
                caption: varchar
          },
          ...
    \frac{1}{2},
    videos: [
          {
                link: varchar,
                name: varchar,
```

```
caption: varchar
          },
          ...
    ],
                created: datetime,
                modified: datetime,
                ext: {attribute: value, attribute: value...} or {},
}
```
*/pois/categories/<id>*

Returns a list of pois in the category identified by  $\langle id \rangle$ .

```
{
        error: {error_status: bool, error_name: text, error_text: text, error_level},
        pois: [
    {id: int,
                name: text,
                alt_name: text or null,
                summary: text,
    lat: float,
   long: float,
    street: varchar,
    city: varchar,
    state: varchar,
    zip: varchar,
                created: datetime,
                modified: datetime,
                ext: {attribute: value, attribute: value...} or {}},
            {...},
            {...}
    ]
    ...
}
```
# **4.1.6 Additional parameters**

These parameters can be added to any endpoint request

*?location=<lat>,<long>*

or

```
?lat=<float>&long=<float>
```
These parameters represent the latitude and longitude of either the mobile device's current location, or a pre-defined location such as "Newport, OR". These will cause the results to be sorted by proximity, closest items first. This parameter will be ignored with the /stories endpoint. Depending on how the device handles the coordinates, it may be more convenient to send a single parameter, 'location=<lat>,<long>' and use the latitude and longitude as positional arguments.

examples:

*?limit=<int>*

This parameter will limit the number of records returned to  $\langle \text{int} \rangle$ . In combination with the location parameter, it can be used to return the 5 nearest pois selling tuna:

*?proximity=<int>*

This parameter will restrict the returned results to those within  $\langle \text{int} \rangle$  miles (or configurable distance unit) of the given location. Ignored if no location is given.

# <span id="page-16-0"></span>**4.2 Draft Data model**

#### **4.2.1 pois**

```
id int (pk)
  name varchar
  alt_name varchar (optional)
  location point
  street varchar
  city varchar
  state varchar
  zip varchar
  description text
  location_description text (optional)
history text
facts text
  contact_name varchar
  phone varchar (optional)
  website url (optional)email email (optional)
  created datetime
  modified datetime (auto-update on modification)
```
### **4.2.2 categories**

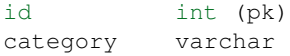

### **4.2.3 images**

```
id int (pk)
name varchar
poi_id int (foreign key to poi)
   image image (file)
   caption text (optional)
   created datetime
   modified datetime (auto-update on modification)
```
### **4.2.4 videos**

```
id int (pk)
name varchar
poi_id int (foreign key to poi)
  video link
  description text (optional)
  created datetime
  modified datetime (auto-update on modification)
```
### **4.2.5 hazards**

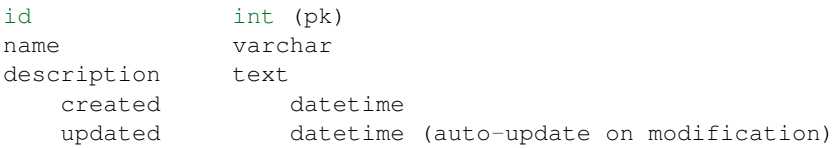

# **4.2.6 pois\_hazards**

poi\_id int (foreign key to poi) hazard\_id int (foreign key to hazard)

### **4.2.7 pois\_categories**

poi\_id int (foreign key to poi) category\_id int (foreign key to category)

#### Developer Setup:

# **Developer Guide**

# <span id="page-18-1"></span><span id="page-18-0"></span>**5.1 Project Structure**

# <span id="page-18-2"></span>**5.2 Issue Tracking**

The bug tracker for the Working Waterfronts API is at [code.osuosl.org,](https://code.osuosl.org/projects/sea-grant-working-waterfronts/) and all bugs and feature requests for the Working Waterfronts API should be tracked there. Please create an issue for any code, documentation or translation you wish to contribute.

# <span id="page-18-3"></span>**5.3 Repository Layout**

We loosely follow [Git-flow](http://github.com/nvie/gitflow) for managing repository. Read about the [branching model](http://nvie.com/posts/a-successful-git-branching-model/) and why [you may wish to use it](http://jeffkreeftmeijer.com/2010/why-arent-you-using-git-flow/) [too.](http://jeffkreeftmeijer.com/2010/why-arent-you-using-git-flow/)

master Releases only, this is the main public branch.

release/<version> A release branch, the current release branch is tagged and merged into master.

develop Mostly stable development branch. Small changes only. It is acceptable that this branch have bugs, but should remain mostly stable.

feature/<issue number> New features, these will be merged into develop when complete.

When working on new code, be sure to create a new branch from the appropriate place:

- develop if this is a new feature
- release/<version> if this is a bug fix on an existing release

# <span id="page-18-4"></span>**5.4 Code Standards**

We follow [PEP 8,](http://www.python.org/dev/peps/pep-0008/) "the guide for python style".

### **5.4.1 Developing with Docker**

### <span id="page-19-0"></span>**5.5 Platform dependent specifics**

If you are using Linux you will need to prefix all of the following commands with sudo. If you are using OS X you will need to use the boot2docker tool.

# <span id="page-19-1"></span>**5.6 Postgis image**

The Working Waterfronts Docker workflow relies on the kartoza/postgis image available on the docker hub. To pull this image run:

\$ docker pull kartoza/postgis

The image can take two optional environment variables to specify a user and password to the database. These will be specified with the -e option. A port should be provided with the -p followed by the port to communicate with the host machine, a colon, and the port to communicate with the container. Make sure the environment variables passed to this container match those which are passed to the Working Waterfronts Docker image. Reasonable defaults can be found in the Dockerfile. Postgres typically runs on port 5432. To run the image:

\$ docker run -d --name postgis -p \$HOSTPORT:\$CONTAINERPORT -e USERNAME=\$USERNAME -e PASS=\$PASSWORD l

Make sure that the What's Fresh project container connects to the database over the host port.

# <span id="page-19-2"></span>**5.7 Building the What's Fresh docker image**

\$ docker build -t="osuosl/working\_waterfronts:dev" .

# <span id="page-19-3"></span>**5.8 Running the What's Fresh docker image**

The Dockerfile included in the root of the repository will load the code from the current directory. This means that any changes you made to your copy of the repository will be run. Environment variables can be passed with the -e option. The Dockerfile specifies a reasonable default set of environment variables, which can be overridden with the -e option.

Before the app is ready, create the database and run migrations.

```
$ docker exec -it postgis bash
# createdb -U $USERNAME -h localhost $DBNAME
# psql -U $USERNAME -h localhost
DBNAME=# create extension postgis;
CREATE EXTENSION
DBNAME=# ^D
# ^D
$ docker run --link postgis:postgis osuosl/working_waterfronts:dev python manage.py migrate
```
Next, connect to the database with psql and create the relevant user.

\$ psql -h localhost -U docker -p \$HOSTPORT

Running the server is similar:

\$ docker run --link postgis:postgis -p 8000:8000 osuosl/working\_waterfronts:dev

If you are running linux, connect to <http://localhost:8000> in your browser. If you are running OS X, get the IP address of your boot2docker vm

```
$ boot2docker ip
192.168.59.103
```
Next connect to <http://192.168.59.103:8000> in your browser.

On occasion it may be necessary to obtain a shell in the container:

\$ docker run -it osuosl/working\_waterfronts:dev bash

Some developers may prefer to mount their copy of the application as a volume when they run the app:

\$ docker run -v /path/to/code/:/opt/whats\_fresh --link postgis:postgis osuosl/whats\_fresh:dev

#### **5.8.1 Developing**

### <span id="page-20-0"></span>**5.9 Requirements**

This project uses a Vagrant virtual machine to create a homogeneous development environment and allow developers to destroy and recreate their environment in the case that something goes horribly, horribly wrong.

To set up this environment on your own machine, you'll need a few things:

#### Vagrant

To install Vagrant, just use your package manager:

sudo yum install vagrant # Debian or Ubuntu sudo apt-get install vagrant # Centos

#### vagrant-berkshelf and vagrant-omnibus

These plugins are used to configure the Vagrant machine. To install these plugins, you'll need to use Vagrant's plugin manager:

vagrant plugin install vagrant-berkshelf vagrant plugin install vagrant-omnibus

# <span id="page-20-1"></span>**5.10 Running the Django project**

### <span id="page-20-2"></span>**5.11 Testing**

Model and View documentation:

**Indices and tables**

- <span id="page-22-0"></span>• *genindex*
- *modindex*
- *search*